# BlueWorx Roadmap

## JANUARY 2020

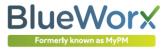

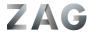

## **Introduction to Product Roadmaps**

Product Roadmaps are designed to help support the product adoption and planning activities of our customers. They help customers match upcoming functionality with their business requirements.

This Roadmap describes how the feature / function capabilities in BlueWorx are planned in one or more upcoming development releases in the next 6-12 months. Addition features may also be included in this period.

## What Influences the Roadmap?

Roadmap inspiration comes from three sources: direct customer or prospective customer; from our BlueWorx partners; from Zag innovation leaps. Evaluation of ideas take into account:

- Customer Demand Lead by our customers and partners who have the business needs.
- Innovation Value Does the innovation offers genuine, broad and sustained customer business value and commercial return?
- Usability Does the innovation enhance the end users experience and is it practical? Does it positively impact existing use?
- **Technically and Functionally Feasible** Is the feature technical feasible to deliver and functionally feasible to operate?
- Industry and SAP Standard Does the innovation directly relate to industry standards or best practices and support core SAP functionality, current or future?
- No Restrictions Innovations developed must be able to be offered to all customers?
- Capacity Planning What can Zag practically deliver, with quality, within the planning horizon?

#### Legal Disclaimer

The information in this presentation is confidential and proprietary to Zag Limited. It is not subject to your license agreement nor any other service or subscription agreements with Zag directly or through our partners.

Possible future product development is subject to change at any time and for any reason without notice. Because of this, the information in this document is not a commitment, promise or legal obligation to deliver any material, code or functionality.

Readers are cautioned not to place undue reliance on roadmap items, they should not be relied upon to making purchasing decisions. Should you require specific clarity or formal commitment please contact Zag.

#### Want to know more?

For more about information contained in this pack please contact your BlueWorx services partner or the Product Team directly as follows:

CRAIG BENNETT Product Development Manager Zag Limited +64 27 230 2678 craig@zag.team

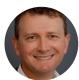

## NEXT RELEASE SUPPORT PACK 7

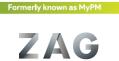

**BlueWorx** 

HAR GALLELY CARE OF

TITUT

#### BlueWorx Roadmap - Support Pack 7

| Ref.     | Summary                                                                               | Theme    | Complete |
|----------|---------------------------------------------------------------------------------------|----------|----------|
| BWX-1388 | Add a new tab to the My Work page that shows a list of Components                     | Enhance  | ~        |
| BWX-1627 | Capture Photos from Work Orders, FL and Equipment the same as for Notis               | Enhance  | ~        |
| BWX-2430 | Allow Negative Numeric Entries on Inspection Questions                                | Enhance  | ~        |
| BWX-2455 | Work Order Documents - Count and Close Panels                                         | Enhance  | ~        |
| BWX-2431 | Inspection Question - existing values showing key not description                     | Enhance  | ~        |
| BWX-2422 | Improve the progress display on Map Syncs                                             | Enhance  | ~        |
| BWX-2330 | Improve the add document and image workflow and add images to orders and assets       | Enhance  | ~        |
| BWX-2215 | Show the description along with the ID of the source value for the rule conditions in | Enhance  | ~        |
| BWX-2164 | Add Download Only options to the Document Store                                       | Enhance  | ~        |
| BWX-1807 | Clear text option - all long texts                                                    | Enhance  | ~        |
| BWX-2426 | Remove Sync Message 'Map Download Cancelled'                                          | Enhance  | ~        |
| BWX-2328 | Admin App: Add default text to the order complete select list                         | Enhance  | ~        |
| BWX-2166 | Export Sync Log Details in Default Language                                           | Enhance  | ~        |
| BWX-2228 | New inspection questions should be active by default                                  | Enhance  | ~        |
| BWX-2458 | "No Action" "Single Value Numeric" question is not respecting text length             | Enhance  | ~        |
| BWX-2472 | Make Upload and Photo buttons more visible for work orders & rationalise filters      | Enhance  | ~        |
| BWX-2419 | Hook Inspection Viewer into Inspection Logs [Document Attached Indicator in Inspec    | Enhance  | ~        |
| BWX-1063 | GEO Points Capture                                                                    | Innovate |          |
| BWX-1418 | Work Permits                                                                          | Innovate |          |
| BWX-2481 | BlueWorx Smartforms                                                                   | Enhance  |          |
| BWX-2196 | Edit Notification Item(s) from the notification header                                | Enhance  |          |
| BWX-1071 | SAP Generation of Inspections                                                         | Innovate |          |
| BWX-1969 | Ability to run the Add and Refresh profile data from the profile Admin Screen         | Innovate |          |
| BWX-2503 | Favorites and History                                                                 | Innovate |          |
| BWX-2028 | Orders - Filter and Sort Functions                                                    | Enhance  |          |
| BWX-2397 | Inspection Information - Move to HTML                                                 | Enhance  |          |
| BWX-2462 | Filter map profiles by device only/browser only/browser and device                    | Enhance  |          |
| BWX-2508 | Create Field Order from Equipment Detail dialogue                                     | Enhance  |          |
| BWX-2496 | Malfunction Start required upon marking notification breakdown                        | Enhance  |          |
| BWX-2467 | New Configuration Option - Download Documents for Order Notifications                 | Enhance  |          |
| BWX-2353 | Admin – Spatial UI Improvements                                                       | Enhance  |          |
| BWX-2235 | Crew Calendar Search                                                                  | Enhance  | 1        |

### Summary

This Roadmap shows the schedule for improvement and innovation items for BlueWorx.

Other improvements may also be undertaken in the planning period according to customer needs which can impact on dates. <u>As such Zag reserves the right to change, defer or remove Roadmap items.</u>

The general approach to delivery is that the Zag product team works down the list, delivering the top most items first. Whilst delivery is not guaranteed, there is greater surety of the items higher up the list. The objects on the following pages are not necessarily in this delivery order.

Details of each item is provided in the following pages to this document. Details of recently delivered functionality is periodically updated in the Announcements forum section of the BlueWorx support site: <u>https://blueworx.freshdesk.com</u>

- ✓ SP7 Targeted Release ≈ April 2020
- ✓ SP8 Targeted Release ≈ August 2020

Items for SP8 are currently being assessed, a summary of these is provided in this document. If customers and partners have specific interest in any items then please contact us.

## **GEO POINTS CAPTURE (1063)**

#### **Current Situation**

SAP as standard provides some linear asset management functionality but does not provide the ability to easily tag locations in the context of a Notification or Order.

#### **Drivers for Change**

Innovation item based on analysis of potential business benefits.

#### Impacted Users

- BlueWorx Users
- BlueWorx Administrators

#### Solution Intent

- Users creating and maintaining Notifications, Orders, FL or Equipment will be able to capture multiple GEO Lat/ Long points with type selection and text annotations as required. They will be:
  - Location (Point, Linear, Polygons) for FL or Equip
  - Annotations (Point, Linear, Polygons) for FL or Equip
  - Actions (Point, Linear, Polygons) for FL or Equipment on
    Notifications or Orders
- These annotations will be visible from within BlueWorx screens and maps, and will also be accessible in tables within SAP for referencing with other processes and systems via customer development to exposed BlueWorx Classes.
- 3. The map sections of the Order Objects, FL, Equipment and Notification screens will be removed and replaced by a single and consistent navigation to the maps dialog.

#### Example Scenario – Multiple Work on a Linear Asset

Step 1. A worker checks for vegetation under wires, they raise a Notification and mark the start and end of each area where the vegetation requires clearing.

Step 2. The Maintenance Planner converts one or more such Notifications to an Order in SAP. If required they can view the collected GEO points on the BlueWorx map and adjust the SAP Order operations as required.

Step 3. The worker gets the job to clear vegetation in BlueWorx, they can visualise the areas that work is required using the BlueWorx map.

90% sure that this solution will be delivered as described. Depending on technical delivery this innovation item may be split across Support Packs.

#### Limitations, Impacts and Caveats

• May mean that more data is exchanged on each sync than the existing point data

#### **Related Roadmap Items**

• None.

## **FAVORITES AND HISTORY(2503)**

#### **Current Situation**

When you're working in the application you often access items that you later want to return to. For example this could be the Order you did some work on a few days ago or a vehicle you regularly drive.

#### **Drivers for Change**

Innovation item based on analysis of user needs.

#### Impacted Users

BlueWorx Users

#### Solution Intent

Every time you visit one of the following a record will be written into a 'history' table:

- Work Orders
- Notifications
- Functional Location
- Equipment

A user can add a Functional Location or Equipment as a favorite from the object record. They can add or remove from the object (i.e. a star icon as commonly used in online commerce) and remove from the favorites list.

A new tab in the My Work area, will allow access to your recent history and to your favorites. From there you can navigate back to the record (if its still on your device).

The data will be sent to SAP and not just be local. That way you can transition between mobile and desktop or mobile devices seamlessly.

90% sure that this solution will be delivered as described.

## Limitations, Impacts and Caveats None.

#### **Related Roadmap Items**

## **ORDER COMPONENTS LIST (1388)**

#### **Current Situation**

Users must access each order in turn to assess what components are required for their jobs.

#### Drivers for Change

Customer feedback.

#### Impacted Users

BlueWorx Users

#### Screen Shot

| <             |                                        | ⊖ My Work |                   |          |            | 俞 |  |  |
|---------------|----------------------------------------|-----------|-------------------|----------|------------|---|--|--|
| Orders 50     |                                        |           |                   |          |            |   |  |  |
| Type to Filte | Type to Filter                         |           |                   |          |            |   |  |  |
| Cat.          | Description                            | Material  | Req. Qty Rec. Qty | Dlv. Qty | Required   |   |  |  |
| 4000611 - In: | 4000611 - Inspect Asset - Weekly Cycle |           |                   |          |            |   |  |  |
| Non Stock     | Test Maint Plant                       |           | 1 EA 🌇 0 EA       | 0 EA     | 16.08.2019 | > |  |  |
| Stock         | Cable, 10mm, 3 core EN                 | 3         | 2 M 2 M           | 0 M      | 08.11.2019 | > |  |  |
| Non Stock     | Testing Maint Plant on Operation       |           | 1 EA 🏊 🛛 EA       | 0 EA     | 21.08.2019 | > |  |  |
| 4001383 - M   | aintenance plan fortnightly            |           |                   |          |            |   |  |  |
| Stock         | FILTER;FUEL,FLEETGUARD,FS1000          | 12        | 1 EA 🌇 0 EA       | 0 EA     | 14.12.2018 | > |  |  |
| Stock         | FILTER; OIL, FLEETGUARD, LF9080        | 13        | 1 EA 🏊 🛛 EA       | 0 EA     | 14.12.2018 | > |  |  |
| Stock         | COOLANT;RADIATOR,HYDRACOOL,HDC39182    | 21        | 1 DR 🏊 0 DR       | 0 DR     | 14.12.2018 | > |  |  |
| 4001388 - M   | 4001388 - Maintenance plan fortnightly |           |                   |          |            |   |  |  |
| Stock         | FILTER;FUEL,FLEETGUARD,FS1000          | 12        | 1 EA 🌇 0 EA       | 0 EA     | 28.12.2018 | > |  |  |

#### Solution Intent

Provide a new tab on the My Work Page showing a filter list of components for all Work Orders, the quantity ordered and the quantity supplied (where appropriate).

100% sure that this solution will be delivered as described.

## Limitations, Impacts and Caveats None.

#### Related Roadmap Items

## **ORDER FILTER AND SORT FUNCTIONS FUNCTIONS (2028)**

#### **Current Situation**

We recently introduced/ enhanced the use of side panels to maps to provide better filtering options. The Filtering and Sort functions on Orders have in recent times been improved but there's a lack of inconsistency in the way that these two areas of the application work and opportunities to improve the users search/ filter/ sort options for Orders.

#### Solution Intent

- Remove the filter and sort functions that currently exist for My Orders. Replace with a filter panel option, similar to maps, that exposes the ability to sort/ filter.
- Leave the existing fee text search there.
- Move the map button from lower left potion to top right next to the home button – consistent in all area of the application where map access is applicable (i.e. Order Detail, Equipment, etc)

80% sure that this solution will be delivered as described.

Limitations, Impacts and Caveats None.

#### Related Roadmap Items

None.

#### **Drivers for Change**

- Customer feedback.
- Consistent UX.

#### Impacted Users

• BlueWorx Users

## WORK PERMITS (1418)

#### **Current Situation**

BlueWorx does not currently show SAP Work Permit information.

#### Drivers for Change

Customer feedback.

#### Impacted Users

BlueWorx Users

#### Solution Intent

- Add permit details to FL and Equipment as new tab Show the Permit, Type, Text
- Add a tab to the Order showing all permits and their status for the Order
- Stop field orders being created IF there are permits for any TO objects AND those permits are compulsory. Show warning if not compulsory. Otherwise, as would occur now, the field order will fail because it tries to auto release on creation in SAP

95 % sure that this solution will be delivered as described.

#### Limitations, Impacts and Caveats

Functionality is restricted to the display of permit data and not to the workflow processing of its approval. This is logical since work permits should be in place and approved prior to a Work Order release and its only then that the Order appears in BlueWorx

#### Related Roadmap Items

• None.

## EDIT NOTIFICATION ITEMS FROM THE NOTIFICATION HEADER (2196)

#### **Current Situation**

BlueWorx has sperate tabs/ screen for maintain notification items. SAP GUI allows for 'simple', editing of items from the main screen.

#### **Drivers for Change**

Customer requests.

#### Impacted Users

BlueWorx Users

#### Solution Intent

The improvement is to add the ability to create and edit items from the notification front screen. This is a usability improvement. It should be easily hidden (and associated processing prevented) for customers that don't use items or want this functionality. 100% sure that this solution will be delivered as described.

Limitations, Impacts and Caveats None.

#### **Related Roadmap Items**

• None.

## **SAP GENERATION OF INSPECTIONS (1071)**

#### **Current Situation**

All Inspection determination occurs in the BlueWorx application when you navigate to an Order. This means that:

#### Negative

- No inspections are pre-generated and so can't be seen, independently from the Order, as being outstanding
- Multiple users can independently create Inspections on the device (on Sync the first completed Inspection wins)

#### Positive

- That real time evaluation is under taken for optional inspections
- That new objects added to an Order can be evaluated for inspections

#### **Drivers for Change**

Multiple customer requests.

#### Impacted Users

- BlueWorx Users
- BlueWorx Admin Users

#### Solution Intent

- An system wide BlueWorx switch will enable the generation of Inspections. This allows for its optional use and stops having to check all determinations on every Order change
- Inspections (header) will be generated in SAP for Order Items as per current logic- where the Inspection has been marked as Compulsory
- Inspection questions will be generated on device when a user first accesses the Inspection (this saves on data transfer and ensures that the latest set of questions is used).
- 4. Change the sync method for Inspection Master data to do delta syncs
- 5. Will pull data on demand for Browser (no sync for Inspections, still sync for the master data)

90% sure that this solution will be delivered as described.

#### Limitations, Impacts and Caveats

- The existing Inspection determination in the application will remain.
- Will only apply to compulsory inspections

#### **Related Roadmap Items**

## **INSPECTION INSTRUCTIONS - HTML (2397)**

#### **Current Situation**

The Inspection Question instructions are currently in plain text. This means that it's difficult to highlight/ emphasis specific text and make use of formatting techniques like header, bold text, lists, etc.

#### **Drivers for Change**

Real world examples of paper-based Inspections from customers.

#### Impacted Users

BlueWorx Users

#### Solution Intent

Allow the Inspection text, in BlueWorx to be edited via a new form that has a basis HTML editor. This would allow for basic html formatting.

The display of the text will then shift from being a text field to a html content field in admin and in the app.

80% sure that this solution will be delivered as described.

#### Limitations, Impacts and Caveats

Need to investigate embedded images to ensure that this occurs as efficiently as possible.

#### **Related Roadmap Items**

## SAMPLE SMART FORM REPORTS (2481)

#### **Current Situation**

BlueWorx provides the ability for customers to build their own SAP Smart Forms and, when online, calls these for Orders, Notifications, FL and Equipment to bring back whatever additional information they require about these objects. The 'sample' Smart Form provided is rudimentary in nature.

#### **Drivers for Change**

Better supporting collateral

#### Impacted Users

• BlueWorx Users

#### Selected Examples

## Order Record

4004130 - Bridge Inspection

| Orde                                                                                                    | r Det | ails                |                                                |                    |                         |            |
|----------------------------------------------------------------------------------------------------|-------|---------------------|------------------------------------------------|--------------------|-------------------------|------------|
| Order Type: PM02 - Preventative Maintenance<br>Equipment: 10000084<br>MID WAIOHINE SWING BRIDGE<br>Func Loc: MYPM-DOC-DN-28-05-81<br>Mt Holdsworth/Mid Waiohine/Aokap Track |       |                     | Planned Start:<br>Planned Finish:<br>Priority: |                    |                         |            |
| Printed                                                                                                    | s:    | 29.01.2             | 020                                            |                    |                         |            |
| Open                                                                                                    | ation | s                   |                                                |                    |                         |            |
| Activity<br>0010                                                                                                    | y Su  | ub Act.             | Description<br>Undertake Inspection            |                    | Status<br>REL           |            |
| Orde                                                                                                    | r Obj | ects                |                                                |                    |                         |            |
| Type         Object ID           EQ         10000084           FL         MYPM-DXC-DN-28-05-81                                                                              |       |                     | E SWING BRIDGE<br>/Mid Waiohine/Aokap T        | irack              |                         |            |
| Notifi                                                                                                    | catio | ns                  |                                                |                    |                         |            |
| Notifica<br>100021                                                                                                    |       | Descrip<br>Bridge I | tion<br>nspection                              | Created 26.12.2019 | Status<br>NOPR ORAS STA | Type<br>M1 |

#### Solution Intent

Revise the sample Smart Forms to better represent the underlying objects they document and provide a better basis for customers to take and enhance them.

Create a new sample Inspection Smart Form so that customers can PDF the results form the inspection.

| nent              | Record                                       | Bl                           | BlueWorx                    |                                  |  |
|-------------------|----------------------------------------------|------------------------------|-----------------------------|----------------------------------|--|
| 4 - MI            | D WAIOHINE SWING BE                          | RIDGE                        |                             |                                  |  |
| nt Det            | ails                                         |                              |                             |                                  |  |
| ant:              | SPB01 - Pedest Bridge-cable<br>1000 - MyPM 1 | Description:                 |                             | N-28-05-81<br>Mid Walohine/Aokap |  |
| e Plant:<br>roup: | 1000 - MyPM 1<br>010 - IH-Planer 010         | Superior Equ<br>Description: | ip: 10000083<br>MID WAICHIN | E HUT TO                         |  |
|                   | 29.01.2020                                   | Last Changed                 | E: 31.10.2019               |                                  |  |
| n Hist            | ory                                          |                              |                             | (5 most recent)                  |  |
| D                 | Description                                  |                              |                             | Inspection Date                  |  |
|                   | Ped Bridge Cable Inspe                       | ction                        |                             | 21.01.2020                       |  |
| 6                 | MYPM-1099 Return to I                        | ist                          |                             | 09.12.2019                       |  |
| 6                 | Equipment General Upo                        | tate Change                  |                             | 04.12.2019                       |  |
|                   | Ped Bridge Cable Inspe                       | ction                        |                             | 15.11.2019                       |  |
|                   | Ped Bridge Cable Inspe                       | ction                        |                             | 04.11.2019                       |  |
| on His            | tory                                         |                              |                             | (5-most recent)                  |  |
| Desc              | ription                                      | Created                      | Status                      | Order Ref                        |  |
| Bridg             | e Inspection                                 | 23.01.2020                   | NOPR ORAS STA               | 4004164                          |  |
| Bride             | e Inspection                                 | 16.01.2020                   | NOPR ORAS STA               | 4004157                          |  |
|                   | e Inspection                                 | 09.01.2020                   | NOPR ORAS STA               | 4004146                          |  |

02.01.2020 NOPR ORAS STA

Date Reading

NOPR ORAS STA

26 12 2019

4004139

4004130

100% sure that this solution will be delivered as described. Will likely release before SP7 release.

#### Limitations, Impacts and Caveats

These are still only sample reports and Zag does not claim to deliver all the information customers may want – that's the whole concept behind these reports, for customers to display what they want in addition to what BlueWorx provides as standard.

There is some information that will be compromised because of the limitations of Smart Forms – for example the signature images on Inspections will not be show nor any HTML formatting.

#### Related Roadmap Items

None.

**BlueWorx** 

Equipme

10000084 - 1

Equipment E Deject Type: Tech ID: Planning amit Planning for the Planning Group Planning Group P

10002152

10002143

Bridge Inspection

Bridge Inspection

And Anternational Anternational Anternationae Anternationae Anternationa

## MAP DISPLAY BY DEVICE ONLY/BROWSER ONLY/BROWSER AND DEVICE (2462)

#### **Current Situation**

In a recent release we introduced the ability to a to limit users seeing map functionality to browsers as opposed to browsers and mobile.

#### Drivers for Change

Customers have requested additional options.

#### Impacted Users

BlueWorx Users

#### Solution Intent

At the BlueWorx user level we will provide the ability to set map functionality to be enabled at the user level as follows:

- System Default [Existing core setting will have the three below as options]
- Browser | Mobile Wi-Fi | Mobile Cellular
- Browser Only
- Browser | Mobile Wi-Fi

100% sure that this solution will be delivered as described.

Limitations, Impacts and Caveats None.

#### **Related Roadmap Items**

• None.

## ADMIN – SPATIAL UI IMPROVEMENTS (2353)

#### **Current Situation**

The spatial configuration functionality in BlueWorx admin needs some UX/ UI improvements as spatial functionality we deliver grows.

#### Drivers for Change

Ease the administration burden around spatial configuration

#### Impacted Users

BlueWorx Admin Users

#### Solution Intent

- 1. Make the layer config a simple list that calls a page that has the current row settings on one tab and the fields on another
- 2. Allow to copy a layer, with all settings and fields
- 3. Show where used in terms of layers to groups
- 4. All field look up from json service so that you can see all available fields and choose which ones to show
- 5. Change the map functionality in terms of Admin setting per layer to allow for max number of concurrent calls and max time out for responses.

70% sure that this solution will be delivered as described.

Limitations, Impacts and Caveats None

#### **Related Roadmap Items**

## SUMMARY ENHANCEMENTS AND INNOVATION

The following is a list of summary improvements whose complexity does not warrant full documentation.

| Reference | Current Situation                                                                                                    | Solution                                                                                                    | Benefits       |
|-----------|----------------------------------------------------------------------------------------------------|----------------------------------------------------------------------------------------------------|----------------|
| BWX-1388  | There is no direct photo capture option for Work Orders and Assets (when on a mobile device). This only exists for Notifications.                                                                      | Provide the ability to directly take photos and attach (as GOS object) for Orders and Assets (FL and Equip) <b>Customer Requested</b> | End Users      |
| BWX-2430  | Numeric Inspection Questions do not allow for negative value entries.                                                                                                    | Allow for negative value entries for Inspection Questions                                                                             | End Users      |
| BWX-2455  | In Work Order details the documents tabs has multiple sections all of which are visible on initial view regardless of whether there are documents for that section. That can make it visually complex. | Switch to using panels with a count of documents for that panel and with all panels closed by default.                                | End Users      |
| BWX-2431  | In Inspection Questions for Classification Characteristics the key for the existing value is shown and not the value.                                                                                  | Show the Characteristic value.                                                                                                    | End Users      |
| BWX-2422  | On syncing map data the progress is not shown in proportion to the progress that has been made.                                                                                                    | Proportionally show sync progress for map data.<br>Partner Feedback                                                                   | End Users      |
| BWX-2330  | The application workflow for Order and Assets is not consistent                                                                                                    | Improve the flow and option for document and image storage against Orders and Assets                                                  | End Users      |
| BWX-2215  | When configurating Inspection Rules the users can only see the ID of the associated rule object and not its description.                                                                               | Show key and description of referenced objects in Inspection rule configuration                                                       | Administrators |

## SUMMARY ENHANCEMENTS AND INNOVATION... CONTINUED

| Reference | Current Situation                                                                                                    | Solution                                                                                                    | Benefits       |
|-----------|----------------------------------------------------------------------------------------------------|----------------------------------------------------------------------------------------------------|----------------|
| BWX-2164  | The Inspection Viewer (and online only application) can not show documents when used via mobile.                                                                                                    | Allow the Inspection Viewer to access documents on demand from mobile.                                                       | End Users      |
| BWX-1807  | If you type something in any of the long text fields in the application<br>and want to then clear the content, you have to select and clear. On<br>a mobile device this can be a slow process.                                                   | Provide a 'clear' option for all long text edit fields in the application.<br>Partner Feedback                               | End Users      |
| BWX-2426  | When users cancel syncing of map data a map toast message informs them that they have cancelled.                                                                                                    | Remove redundant map sync cancellation message.                                                                              | End Users      |
| BWX-2558  | Inspection Questions with a no Action Numeric Response do not respect the text length settings.                                                                                                    | Enforce Text Length settings.                                                                                                | End Users      |
| BWX-2472  | The Upload File and Photo Buttons need to be more accessible and the related filters need to be consolidated for all document sections.                                                                                                    | The document upload, photo (mobile app only) and filter options for Orders will be improved.                                 | End Users      |
| BWX-2419  | In the BlueWorx Admin app, administrators can view the Inspection<br>Logs to monitor and reprocess entries as required. When they drill<br>into the detail this doesn't show the recently updated and improved<br>Inspection Viewer application. | Switch Inspection drill down in the BlueWorx Admin app to the Inspection reviewer and allow reprocessing (where appropriate) | Administrators |

## SUMMARY ENHANCEMENTS AND INNOVATION... CONTINUED

| Reference | Current Situation                                                                                                    | Solution                                                                                                    | Benefits       |
|-----------|----------------------------------------------------------------------------------------------------|----------------------------------------------------------------------------------------------------|----------------|
| BWX-1969  | When administrators create or change user profiles in BlueWorx Admin they must run job in SE38/ SM37 to generate the data.                                                                                                    | Allow admin users to run the job from within the administration application. Show job history including run-time for the profile.<br><b>Customer Requested</b> | Administrators |
| BWX-2508  | Users can currently initiate the creation of a Notification from a FL or Equipment dialog from the map screen.                                                                                                    | Add the ability from the same dialog to initiate the creation of a<br>Work Order<br><b>Customer Requested</b>                                                  | End Users      |
| BWX-2496  | There is no requirement, when creating a Notification marked as a Breakdown, to enter a Malfunction Start Date.                                                                                                    | Make entry of Malfunction Start Date compulsory for Breakdown<br>Notifications.<br><b>Customer Requested</b>                                                   | End Users      |
| BWX-2467  | Currently you can only control that you take Documents for Order<br>and associated technical Objects or Notification and their associated<br>technical objects. You can't for example, take the document for<br>Notifications associated with your Orders. So if you, like Powerco,<br>take 1000's of Notifications, you either take all or none of their<br>documents. | Add a new BlueWorx core configuration option to also allow<br>download of "Work Order Notifications" documents.<br><b>Customer Requested</b>                   | End Users      |
| BWX-2235  | In the BlueWorx Crew component Calendar, there is one free text search filter. Searching for multiple criteria is possible but not assisted.                                                                                                    | Replace the search field with two multi-combo boxes, one for Crew members and one for Work Centre                                                              | End Users      |

# FUTURE ROADMAP SUPPORT PACK 8

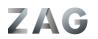

BlueWorX

ABBLAGINET N RAME ROOM

TITUT

## SUMMARY ENHANCEMENTS AND INNOVATION

The following is a summary list of <u>selected items</u> we are investigating for inclusion Support Pack 8.

| Reference | Current Situation                                                                                                    | Solution                                                                                                    | Benefits                 |
|-----------|----------------------------------------------------------------------------------------------------|----------------------------------------------------------------------------------------------------|--------------------------|
| BWX-585   | Currently the way in which BlueWorx checks for delta syncs can take 10s of seconds for larger data sets. and data volume agnostic.                                                                           | As the delta is dependent on recent activity we could check the<br>last update date and time of the tables involved for each master<br>data element. If the last update date and time is less than the last<br>full/delta sync time then we can skip evaluating changes for that<br>piece of master data. | End Users<br>System Load |
| BWX-2546  | BlueWorx refreshes all Order and Notifications on each sync.                                                                                                    | Switch to delta sync of Work Orders and Notification to reduce sync time.                                                                                                    | End Users<br>System Load |
| BWX-2501  | Inspection Questions must be answered from a detailed Question dialog.                                                                                                    | Investigate the potential, probably on tablets or larger, to allow in list responses to questions for some question types.<br>Customer Requested                                                                                                    | End Users                |
| BWX-1782  | DMS Documents assigned directly to Work Orders, and not through GOS or as PRT documents, do not currently come to the device                                                                                 | Look at taking these additional documents to the device.<br>Customer Requested                                                                                                    | End Users                |
| BWX-2493  | If maintained the BOM for an Orders prime object (FL or Equip) is not readily accessible from the Order.                                                                                                    | Make the BOM for the prime object easily accessible from the order.<br>Partner Requested                                                                                                    | End Users                |
| BWX-1098  | BlueWorx does not check the Lower and Upper range limits when creating Measurement Documents.                                                                                                    | Enforce Upper and Lower limits for Measurement Documents and<br>Inspection Questions that create Measurement Documents<br><b>Partner Requested</b>                                                                                                    | End Users                |
| BWX-2281  | BlueWorx provides the ability to export and import all the<br>Inspection related content. The ability to be more precise and<br>controlled in the management of Inspections is desired by some<br>customers. | Provide the ability to use SAP Transport for the movement of<br>Inspection data between SAP systems, at a reasonably granular<br>level.                                                                                                    | Administrators           |

## **BLUEWORX PRODUCT SUITE**

## STRATEGY DIRECTION

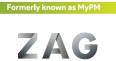

**BlueWorX** 

町道道にたい人にあってい

## Zag BlueWorx Product Strategy Direction

In this section we discuss several areas that Zag Products is either pursuing or investigating for delivery in the BlueWorx product suite. We welcome customer feedback on these items.

### **BlueWorx Safety Component**

We have for some time been working on delivering a new optional component to BlueWorx to allow for Hazard identification and Safety Plans for Orders and Plant Areas. This functionality will be generic in nature and distinct from/ not reliance on SAP EHS and will not encompass incident reporting functionality.

#### **BlueWorx Spatial Desktop**

Leveraging the enhanced spatial functionality we have been delivering in BlueWorx, we are looking to create a desktop only (browser) application to allow assessment and management of asset spatial records we maintain records for as part of the BlueWorx solution.

For example assess a given type of outstanding actions (like tree timing) across an asset type (like power poles) spatially and allocate these to work orders.

#### Side Load Map Tiles

Currently we download map tiles on sync according to the location of objects in a Work Order. We are investigating allow customers to 'side load' a pre-prepared database file with map tiles that will be accessible to BlueWorx. This would negate the need to download map tiles individually and provide map coverage for all (or at least more) of the technical objects on the device that are not specifically referenced in an Order.

#### Photo Mark Up

Currently users that want to annotate photo's they have taken for upload in BlueWorx, must exit the application and mark up the photo in another application then upload in BlueWorx. We are looking at providing <u>basic</u> photo mark-up functionality from within the BlueWorx application.